**الوحدة 1**

**المستوى ش**العاشر

**الدرس 4**

# **ب [الرسم باستخدام ال�مجة](https://ruaad.com/)**

#### **وصف الدرس**

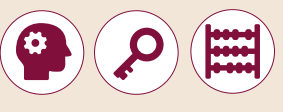

الغـرض العـام مـن هـذا الـدرس هـو أن يتعلـم الطلبـة كيفيـة اسـتخدام التكرارات إلنشـاء رسـومات باسـتخدام **Python**.

#### **ما سيتعلمه الطالب**

- إيجابيات وسلبيات عملية التصميم بالتكرارات والتتابع.
	- إضافة تعليقات التوثيق في **Python**.
	- إنشاء الرسومات واألشكال باستخدام **Python**.

#### **نتاجات التعلم**

 اسـتخدام المقاطـع البرمجيـة لمعالجـة البيانـات وإجـراء العمليـات الحسـابية وإنشـاء الرسـومات.

#### **المصطلحات**

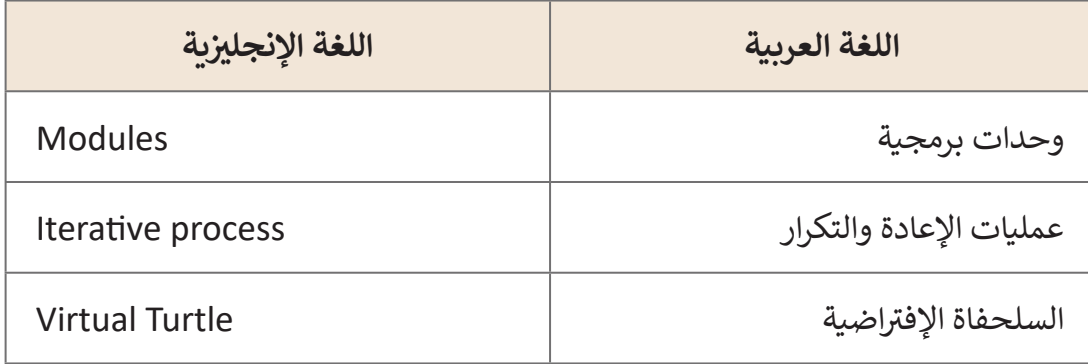

#### **التحديات المتوقعة**

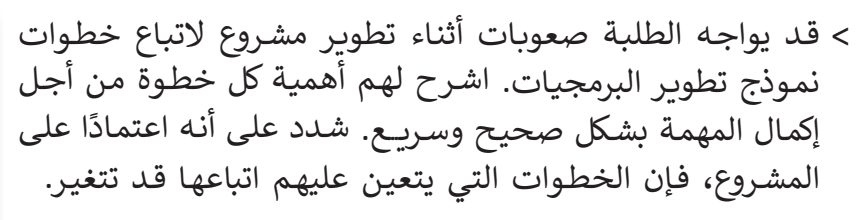

 قـد يواجـه الطلبـة صعوبـات فـي تمييـز الوظائـف بيـن السـلحفاة وخـط الرسـم. علـى سـبيل المثـال، عندمـا يريـدون تغييـر لـون أو حجـم السـلحفاة، فإنهـم يخلطـون بيـن األوامـر ويغيـرون خـط الرسـم. حثهـم ّ

ًعلى تجربة ذلك في P**ython IDLE.** ذكرهم دائمًا بقراءة التعليمات البرمجية الخاصة بهـم بعنايـة قبـل الضغـط علـى **5F**.

- ً> أثنـاء إنشـاء رسـومات أكثـر تعقيدًا، مثل منـزل كتـاب الطالب، قـد يواجـه الطلبـة صعوبـة فـي حسـاب موقـع كل شـكل. حثهـم علـى اسـتخدام معرفتهـم بالرياضيـات والهندسـة مـن أجـل العثـور علـى اإلحداثيـات المطلوبـة.
- > قد يواجه الطالب تحديا في تحديد أماكن انتقال السلحفاة. لذلك قـم بعـرض صـورة تـم رسـمها بلغـة بايثـون (مثلا تطبيق المـنزل) ن نوقم بإضافـة المحورين السـيني والصـادي عـلى الصـورة وطابـق بـين الكود البرمجي وكيفية انتقال السلحفاة على الصورة بالاعتماد على االحداثيـات.

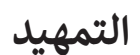

- **ृ** > قدِّم الغرض من الدرس لتحفيز اهتمام الطلبة بالرسم من خلال إنشاء مقطع برمجي في .**Python**
	- ابدأ بطرح أسئلة على الطلبة مثل:
	- هـل سـبق لـك إنشـاء أشـكال باسـتخدام لغـة البرمجـة؟ إذا كان الجـواب نعـم، فمـا هـو البرنامـج الـذي اسـتخدمته؟
		- هل تتذكر الأوامر التي استخدمتها؟
		- هل ترغب بإنشاء رسومات باستخدام **Python**؟

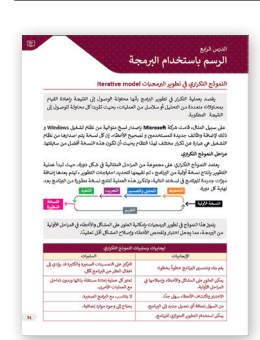

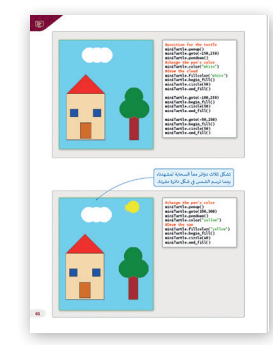

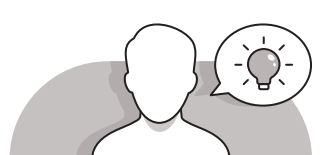

**1 الوحدة**

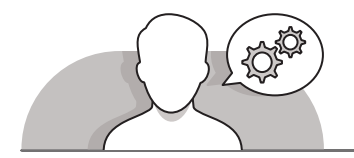

#### **التلميحات الخاصة بالتنفيذ**

- أثنـاء المناقشـة حـول نمـوذج تطويـر البرمجيـات، اشـرح للطلبـة أن نمـوذج عمليـة تطويـر وهـو ،**System Development Project Management** (**SDPM**( البرمجيـات ُ بهـا البرمجيـات. تنقسـم المشـاريــــع عـادة ر ُطـو نمـوذج دورة حيـاة البرنامـج، هـو العمليـة التـي ت ֖֚֝֝֝֝֝֝֝**֟**֚֓֝ إلـى مراحـل وهنـاك معاييـر مختلفـة للدخـول أو الخـروج مـن كل مرحلـة. علـى الرغـم مـن وجـود بـى مرّ عـن ربعـة عـد عـدة عـد عـوج ربعــرزي مـن عن مر عــ<br>اختلافـات كثيـرة بين هـذه النمـاذج، وفقـاً للمهمـة ننفـذ فـي كل مـرة.
- ً> أثناء المناقشة حول مقارنة السرعة والفعالية، اذكر أن كونك مطورًا يعني تعلم التفكير في كيفية حـل المشكلة بفعالية وكفـاءة. من خـلال القيام بذلك، ستكتسب الأجيال الجديدة المهـارات الالزمـة لحـل المشـاكل اليوميـة بسـرعة وبأفضـل طريقـة ممكنـة.
- عنـد تعلـم الرسـم باسـتخدام التكـرارات، اسـتخدم أمثلـة كتـاب الطالـب واطلـب مـن الطلبـة إنشـاء المقاطـع البرمجيـة وتشـغيلها فـي **Python**. باسـتخدام اسـتراتيجية التعليـم القائمـة علـى حـل المشـكالت، اطلـب منهـم إنشـاء مثلـث ومضلـع عـن طريـق تعديـل المثـال المعطـى.
- ثـم باسـتخدام اسـتراتيجية التعليـم المباشـرة واسـتخدام كتـاب الطالـب كدليـل، اطلـب مـن الطلبـة إنشـاء مشـروع المنـزل فـي **Python** خطـوة بخطـوة. حفزهـم علـى التجربـة عـن طريـق تغييـر معامـات المقطـع لبرمجـي كمـا يريـدون.

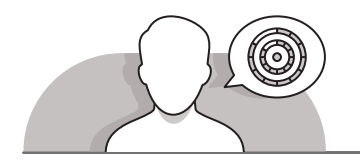

#### **اس� <sup>ت</sup> اتيجيات غلق الدرس**

֦֧֦֧֦֧֦֧֦֧֦֧֦֧֦֧֝֝֝֝֜֜֜֜֜*֓* ِ في نهاية الدرس تأكد من تحقيق الطلبة لجميع أهداف الدرس وقيّم معرفتهم من خلال الأسئلة على سبيل المثال لا الحصر:

 هل تستطيع أن تتذكر:

- ً● ما الإجراءات التي يجب اتباعها وفقًا للنموذج التكراري؟ صف باختصار وظيفتها.
	- اذكر األشكال الرئيسية التي يمكن للسلحفاة تغييرها في **Python**.

ِّ> ذكّر الطلبة بالمصطلحات الهامة وكرّرها معهم. ِّ

> يمكنك الاستعانة بتدريبات الكتاب ضمن الاستراتيجيات التي ستستخدمها غلق الدرس.

> قـم بعـرض صـورة هندسـية بسـيطة لطـلاب، ثـم ناقـش معهـم مراحـل وكيفية إنشـائها واطلب ب منهـم التعـاون لكتابـة ال�نامـج المناسـب للحصـول عليهـا باسـتخدام لغـة **Python**.

#### **التدريبات المق� <sup>ت</sup> حة لغلق الدرس**

يمكنك استخدام هذا التدريب ضمن استراتيجيات غلق ت الـدرس، مـع التأكـد مـن فهـم الطلبـة للمفاهيـم الرئيسـة الـ� ي تعلموهـا ي هـذا الـدرس. ف �

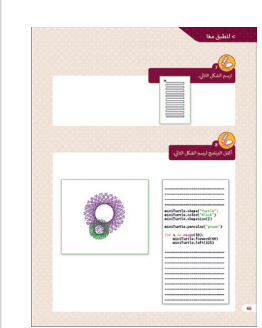

شالصف العا� | كتاب الطالب | صفحة 66

**الفروق الفردية**

**تمارين إضافية للطلبة ذوي التحصيل المرتفع**

 بعـد االنتهـاء مـن التمريـن الثالـث، اطلـب مـن الطلبـة المتابعـة إلنشـاء رسـم كامـل شـبيه ً [بمثـال المنـزل فـي كتـاب الطالـب. حثهـم علـى اسـتخدام دائـرة نموذج تطويـر البرمجيات](https://ruaad.com/)  التـي تعلموهـا فـي هـذا الـدرس للعمـل بشـكل صحيـح خطـوة بخطـوة. اطلـب منهـم أوال الرسـم علـى الـورق، ثـم البـدء فـي إنشـاء المقطـع البرمجـي فـي **Python**. اطلـب منهـم ًفي نهاية المشروع تقييم عملهم وفقًا لخطتهم الأولى.

> حاول أن ترسم أشكال خاصة بك عن طريق الجمع بين هذه الوظائف واضافة قيم داخل الأقواس. **3**

forward() backward() left() right()

 بعـد اإلنتهـاء مـن تمريـن رسـم المنـزل، اطلـب مـن الطـاب ذوي التحصيـل المرتفـع إضافـة عناصـر أخـرى للصـورة انطالقـا مـن مخيالتهـم بهـدف تعزيـز قـدرات التفكيـر االبداعـي لديهـم.

**1 الوحدة**

#### الإجابات النموذجية للتدريبات:

وضح المقصود بالنموذج التكراري في تطوير البرمجيات.

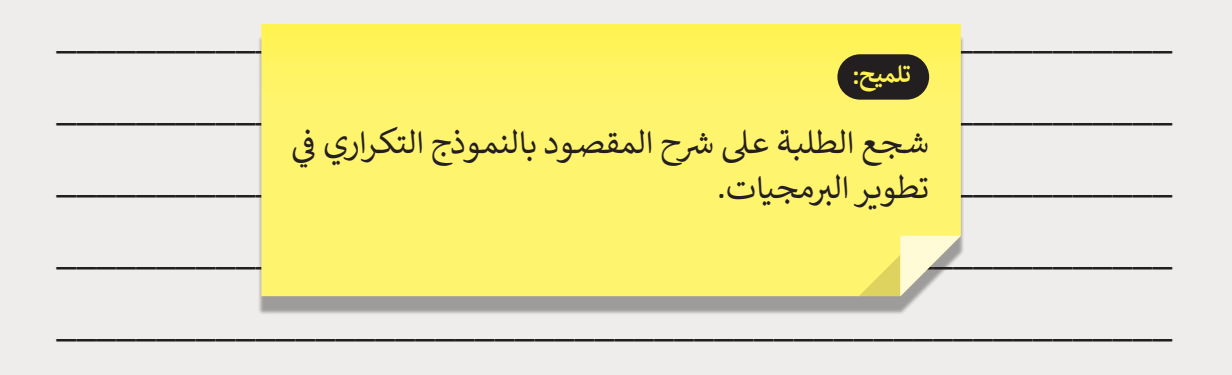

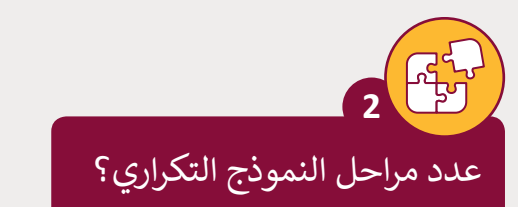

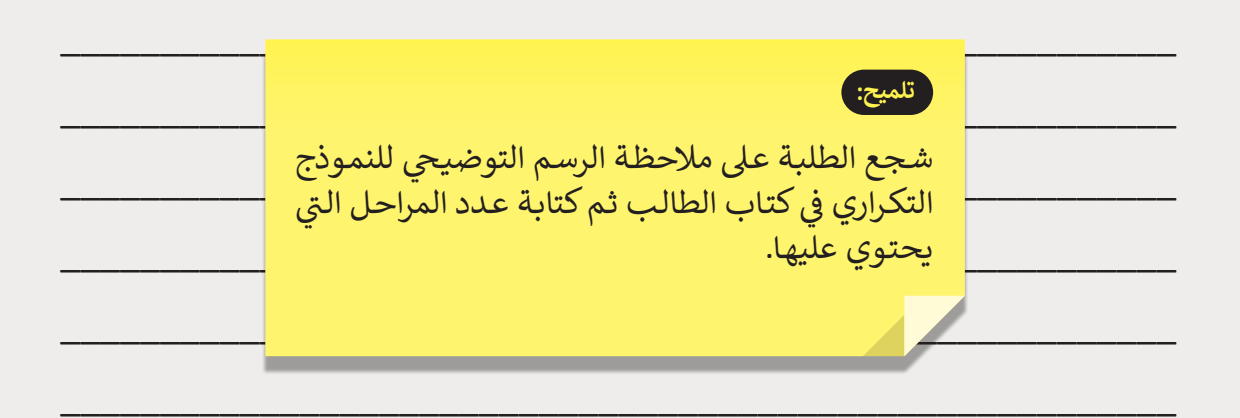

64

المستوى<br>العاشر

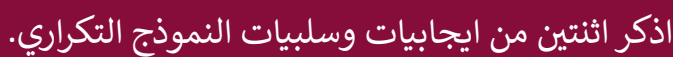

ايجابيات:

້ 3

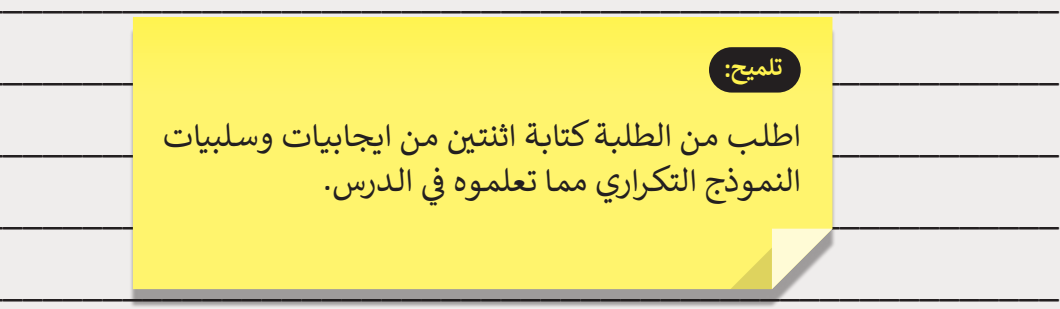

سلبيات:

ِ<br>المستوى<br>العاشر

1<br>الوحدة

 $\blacksquare$ 

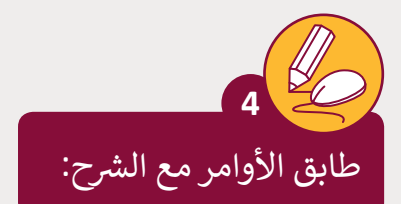

**المستوى ش**العاشر

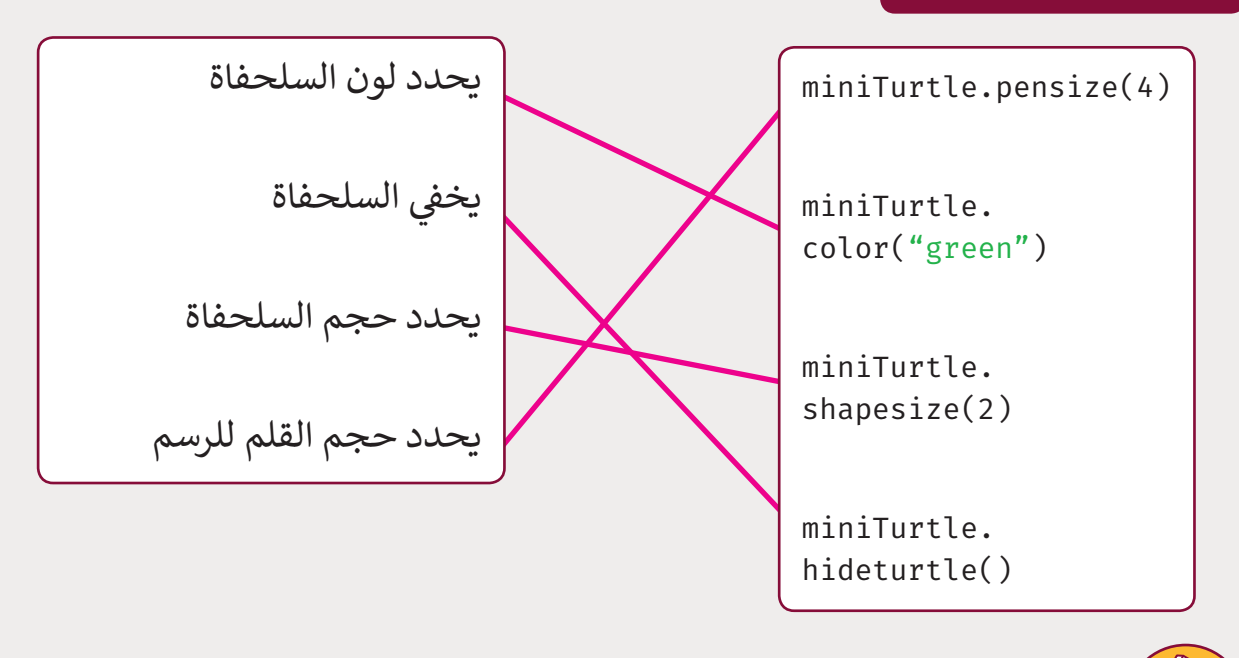

ر<br>استخدم تكرار For لرسم شكلًا بثمانية اضلاع. **5**

**تلميح:**

الحـل المقـدم هـو مثـال. حـث الطلبـة عـى .<br>التفكير في المثمن الذي يختارونه.

[حاول أن ترسم أشكال خاصة بك عن طريق](https://ruaad.com/)  الجمع بين هذه الدوال وإضافة قيم داخل **6**

الأقواس.

forward() backward() left() right()

**تلميح:**

حث الطلبة على التفكير في شكل منٍ اختيارهـم. إن مفهـوم هـذا التمريـن هـو أن يقـوم الطلبـة بإنشـاء رسـم باسـتخدام األوامـر .<br>التي يعرفونها حتى الآن اشرح لهم أنه ت֧֖֖֖֖֖֖֖֖֖֧֚֚֚֚֚֚֚֚֚֚֚֚֚֚֚֚֚֚֝֬<u>֟</u> يمكنهم أيضًا استخدام كتاب الطالب.

from turtle import\* miniTurtle=Turtle()

miniTurtle.shape("turtle") miniTurtle.color("red") miniTurtle.pensize(10) for i in range(8):

> miniTurtle.forward(100) miniTurtle.left(45)

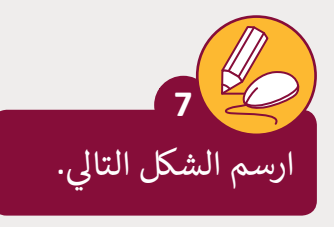

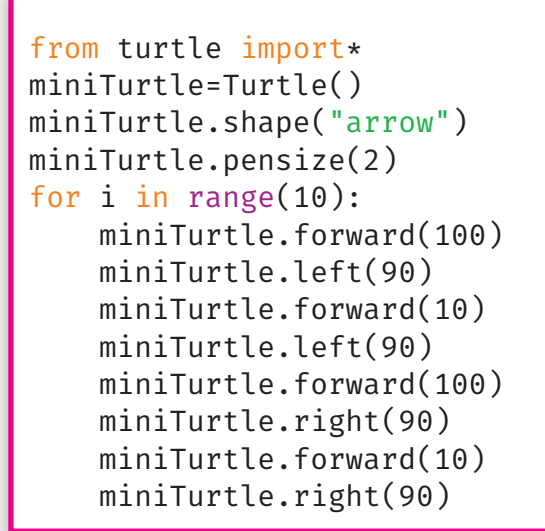

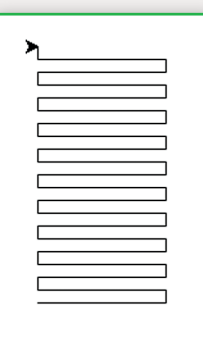

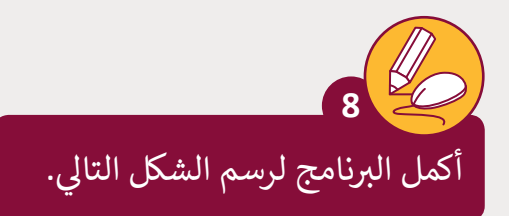

from turtle import\* miniTurtle=Turtle()

miniTurtle.shape("turtle") miniTurtle.color("black") miniTurtle.shapesize(2)

miniTurtle.pencolor("green")

for i in range(50): miniTurtle.forward(60) miniTurtle.left(125)

miniTurtle.pencolor("purple")

```
for i in range(50):
miniTurtle.forward(150)
miniTurtle.left(125)
```
**1 الوحدة**

#### **شنشاط الم�وع**

**المستوى ش**العاشر

### **التلميحات وأفضل الممارسات**

- لتنفيـذ هـذا المشـروع قسـم الطلبـة إلـى مجموعـات ثـم حثهـم علـى تذكر الطريقة التي يحسـب بهـا عـدد الطلبـة الناحجيـن والراسـبين مـن خـال وضع عـداد لكل منهم.
- > ذكر الطلبة بكيفية حساب نسبة النجاح والرسوب ونسبة التحصيل الأكاديمى، من خلال تطبيق المعادلات التالية:

ن X 100 ي عدد الطلبة الناجح� عدد الطلبة الك يل نسبة النجاح = ن X 100 ي عدد الطلبة الراسب� نسبة الرسوب= عدد الطلبة الك يل مجموع الدرجات X 100 عدد الطلبة الك يل نسبة التحصيل =

- ذكر الطلبة بضرورة استخدام رمز النسبة المئوية لكل نسبة من النسب.
- ֧֪֦֧֦֧֦֧֝֟֟֓֟֓֟֓֡֬֟֓֡֬֓֓֡֬֓֓֡֟ > وزّع الأدوار بين الطلبة، حيث يكون كل عضو له دور مختلف في المجموعة، وحث الفريق علـى العمـل بشـكل تعاونـي لتحقيـق أفضـل النتائج.
- > وجه الطلبة لاستخدام جمل التعليق من أجل توضيح عمل كل مقطع برمجي، لفهمها بمجـرد قـراءة التعليقـات.

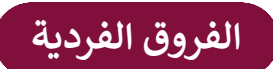

## **تمارين إضافية للطلبة ذوي التحصيل المرتفع**

 اطلب من الطلبة تجربة بعض المهارات المحددة إلكمال هذا النشاط:

- باسـتخدام برنامـج **IDLE Python**، اطلـب مـن الطلبـة إنشـاء رسـم معقـد باسـتخدام المقطـع البرمجـي للمشـروع.
- ֧<u>֓</u> • يجب على الطلبة أيضًا العثور على مفهوم لمشروعهم. اطلب منهم استخدام التكـرارات والتفاعـل مـع المسـتخدم وأي وظيفـة أخـرى يريـدون اسـتخدامها والتـي تعلموهـا حتـى اآلن.
	- ً● أخيرًا، اطلب منهم عرض مشروعهم أمام زملائهم في الصف.
- اطلـب مـن الطلبـة كتابـة برنامـج يطلـب مـن المسـتخدم ادخـال عـدد أضـاع الشـكل [المـراد رسـمه، ثـم يقـوم البرنامـج بحسـاب القيمـة المناسـبة للزوايـا ثـم يرسـم الشـكل.](https://ruaad.com/)

**1 الوحدة**